# VIKING Electronics, Inc. QUICK START GUIDE

E-20-IP or E-20-IP-EWP

**VoIP Entry Phone** 

September 17, 2019

See Product Manual for complete installation and programming instructions.

# 1.0 Out-of-Box

### 1.1 Verify that you have received all of the parts listed

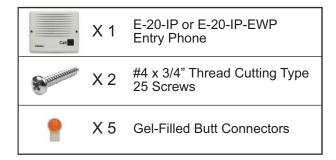

#### 1.2 Download the product manual

Scan the QR code to open and download the product manual

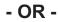

- Go to www.vikingelectronics.com and enter E-20-IP in the search box
- 2. Click **E-20-IP** in the search results
- Click **Product Manual** to open and download the PDF

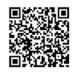

# 1.3 Download and install the programming software

- 1. Go to www.vikingelectronics.com and enter **E-20-IP** in the search box
- 2. Click **E-20-IP** in the search results
- 3. Scroll down the page to Downloads, click IP Programming Software
- 4. Install the programming software by saving or opening the file and then clicking on setup Viking IP Programming.exe
- 5. Follow the prompts on your screen to complete software installation

### 2.0 Power Source

Select PoE Switch or PoE Injector that meets the following requirements:

- 1. IEEE 802.3af / 802.3at / 802.3bt compliant
- 2. Capable of providing at least 4 Watts (class 1)

Note: CAT5e (or higher) cable recommended

# 3.0 Network Port Settings

- · Make sure the port is not in trunk mode
- Make sure port is capable of 100mbps full duplex
- Disable Spanning Tree Protocol (STP) or enable Portfast

## 4.0 Features Overview

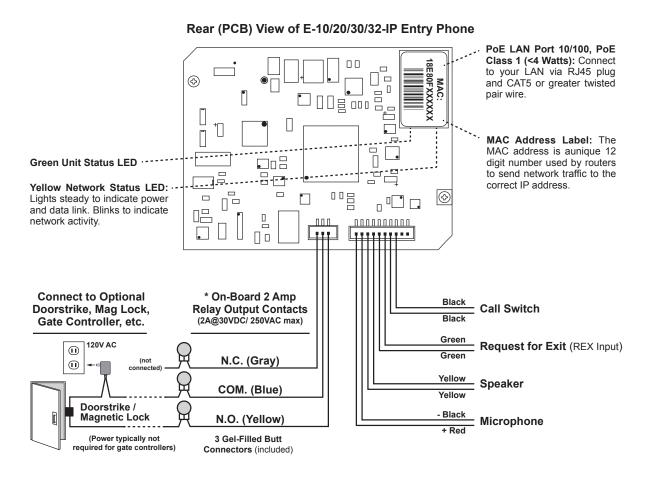

**Note:** The gel-filled (water-tight) butt connectors are designed for insulation displacement on 19-26 gauge wire with a maximum insulation of 0.082 inches. Cut off stripped wire ends before terminating.

See the Product Manual for complete installation and programming instructions.

Questions? Call Viking Product Support: 715-386-8666

Due to the dynamic nature of the product design, the information contained in this document is subject to change without notice. Viking Electronics, and its affiliates and/or subsidiaries assume no responsibility for errors and omissions contained in this information. Revisions of this document or new editions of it may be issued to incorporate such changes.

<sup>\*</sup> **Note:** For applications requiring additional security, a Viking model **RC-4A** remote relay controller can be used. The relay controller is mounted securely inside the building and connected to the same LAN as the **E-20-IP**. For more information on the **RC-4A** Secure Relay Controller, see **DOD 582**.